## **Gestion de rôles dans CSAM et eGov**

Pour permettre aux membres du personnel de votre entreprise d'accéder aux services en ligne de l'Etat, vous devez enregistrer votre entreprise dans la Gestion des Gestionnaires d'Accès (GGA). Tout d'abord, vous désignez ou modifiez un Gestionnaire d'Accès Principal. Celui-ci est le responsable principal de la gestion des accès de votre entreprise et il peut désigner des Gestionnaires d'Accès. Ces derniers gèrent à leur tour les accès pour un certain groupe ("domaine") d'applications, comme le Portail Drone. L'octroi d'accès au Portail Drone de la DGTA ne relève pas de CSAM mais de eGov.

## **Désigner un Gestionnaire d'Accès Principal**

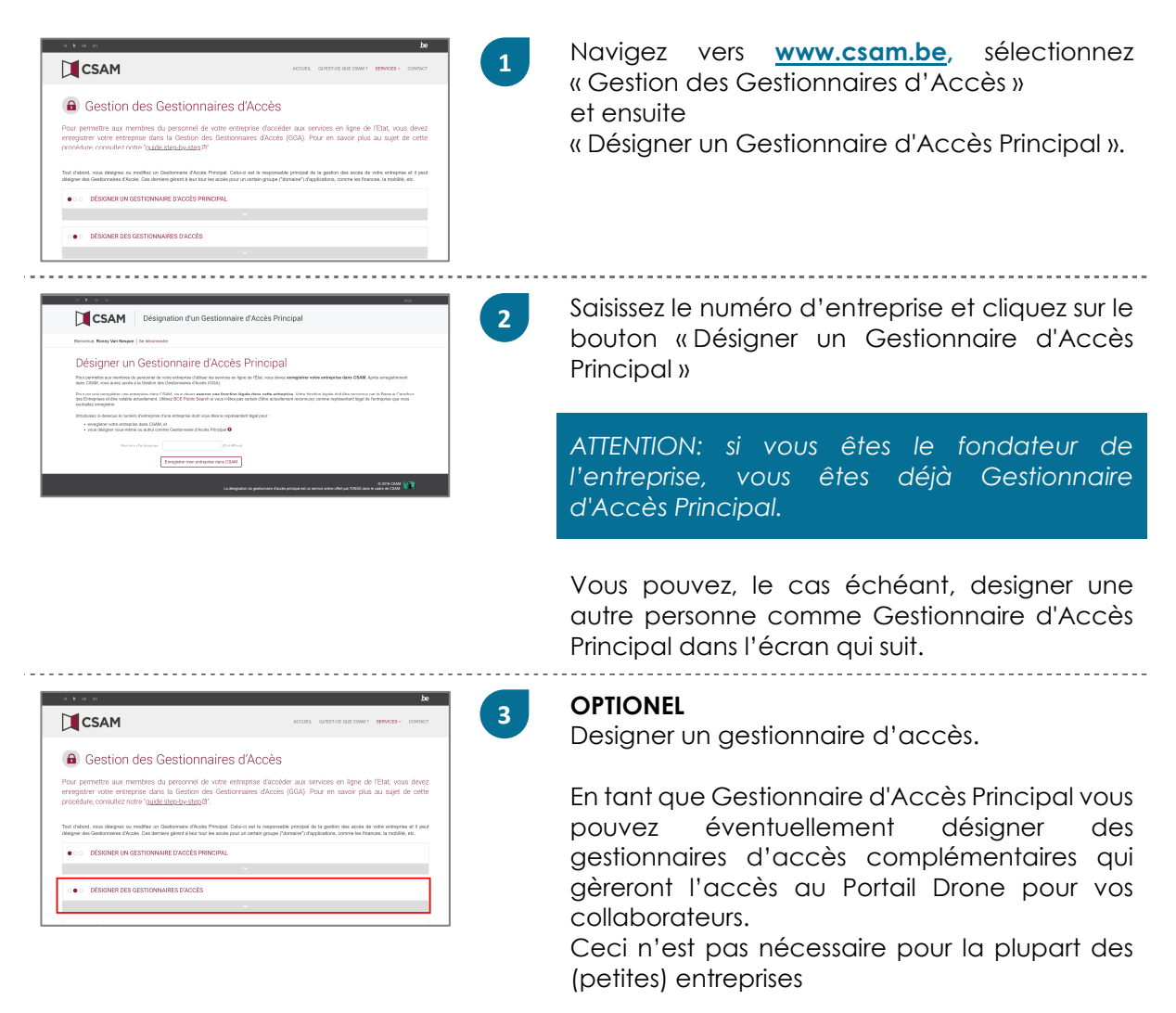

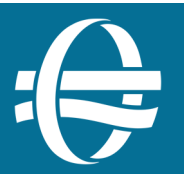

## **Assurez l'accès au Portail Drone avec eGov**

**3**

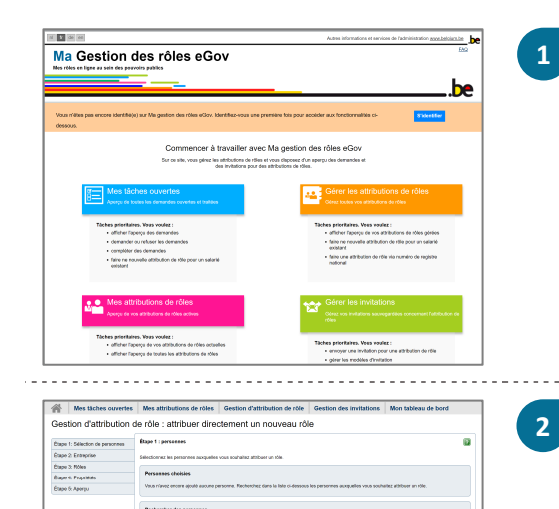

 Navigez vers **https://iamapps.belgium.be/rma,** connectez-vous avec votre eID et sélectionnez « Gérer les attributions de rôles ». Sélectionnez l'action « Donner un attribution de rôle à un salarié existant ».

 Suivez ces étapes afin d'attribuer le rôle à un collaborateur (ou à vous-même) :

1. Recherchez et sélectionnez le nom du collaborateur.

- 2. Sélectionnez l'entreprise concernée.
- 3. Recherchez et sélectionnez le rôle.
- 4. Indiquez la durée de validité.

5. Confirmez.

*Dans l'étape 3, sélectionnez le rôle "Spfmob utilisateur drone portail".* 

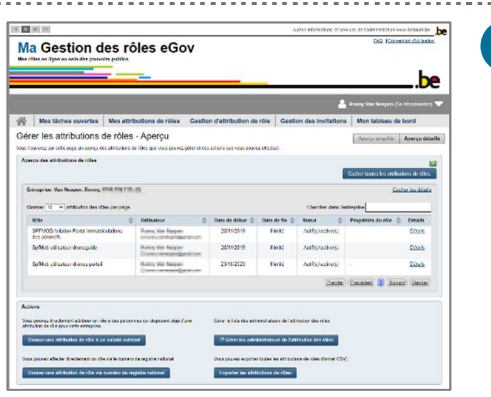

 Dorénavant, le nouveau rôle s'affiche dans l'aperçu des attributions des rôles.

La personne ayant ce rôle peut désormais accéder au Portail Drone en utilisant sa carte eID.

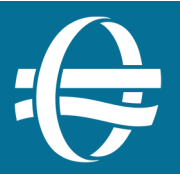

Le Portail Drone est une application officielle du Service Public Fédéral Mobilité et Transports.

FOD Mobilité et Transport Directorat Général Transport Aérien – **Drones**  $T: +32$  (0) 2 277 43 07 (NL) - +32 (0) 2 277 43 08 (FR) M: uas.ops@mobilit.fgov.be